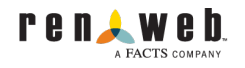

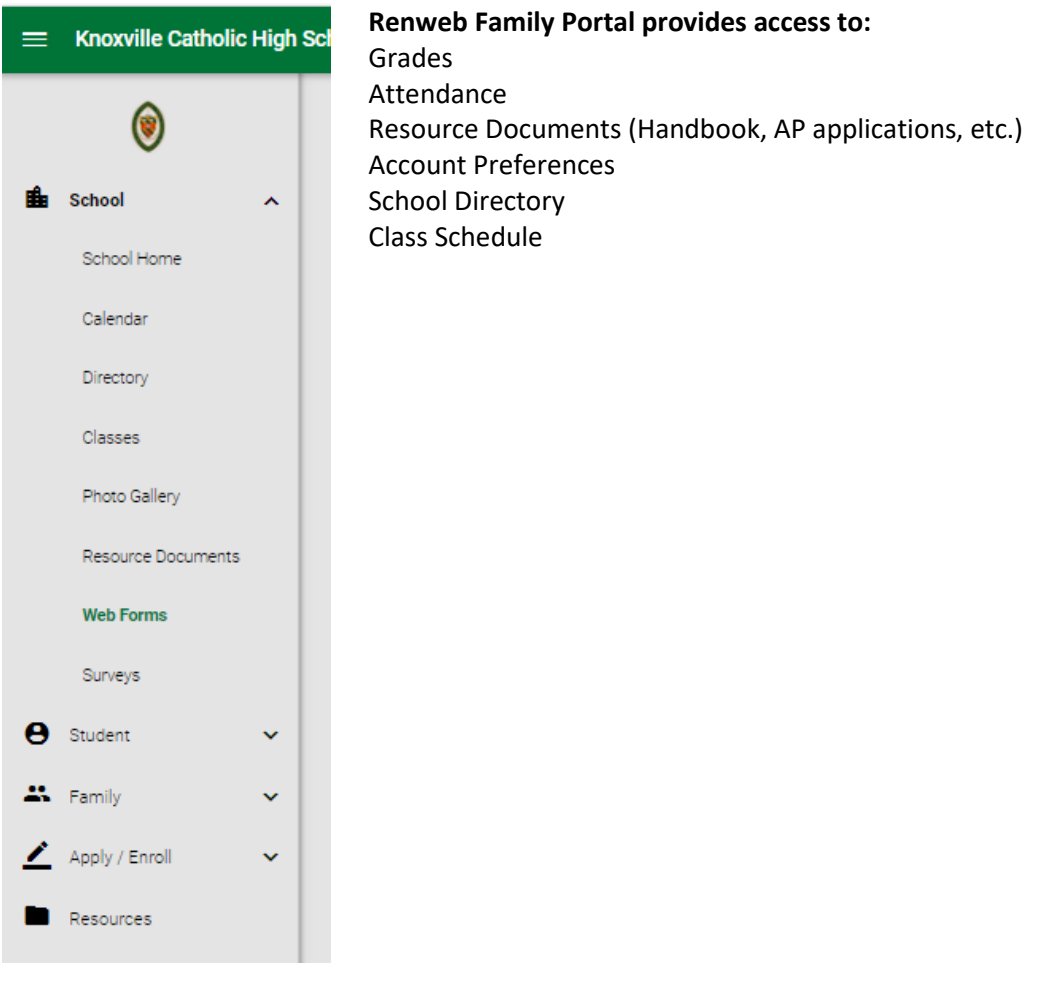

**Introduction Video:** <https://vimeo.com/126932181> (password: Portal) (Note: The video describes all possible content, some of which does not apply to KCHS family portal.)

**Access:** <https://kchs-tn.client.renweb.com/pwr/>

## **Logging in:**

Parents create their own account login. Students have their own login, which they set up during technology orientation at school. To learn how to set up a parent login, visit<https://vimeo.com/152634570> (password: Portal). If required, the district code is kchs-tn.

**Login issues**:

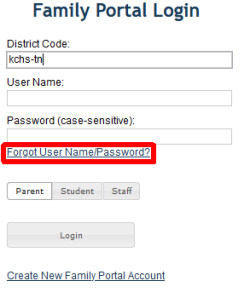

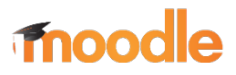

Moodle provides access to course content, such as homework, lesson plans, and class documents.

Some teachers post content on Moodle, and some post on Teams. Some may use both resources for different types of content.

If the teacher primarily uses Moodle to post class content, lesson plans, assignments, and due dates should be located in a section or folder titled "Lesson Plans." Each teacher's Moodle page will be arranged either by topic or by date.

If the teacher primarily uses Teams to post class content, there should be a link to Teams at the top of the Moodle page.

**Introduction Video: [Moodle Tour](https://youtu.be/LQll8Bdc4g0)** 

**Access:**<https://kchs-tn.moodle.renweb.com/login/index.php>

#### **Logging in:**

To log in to Moodle, obtain login information from your student.

#### **Login issues**:

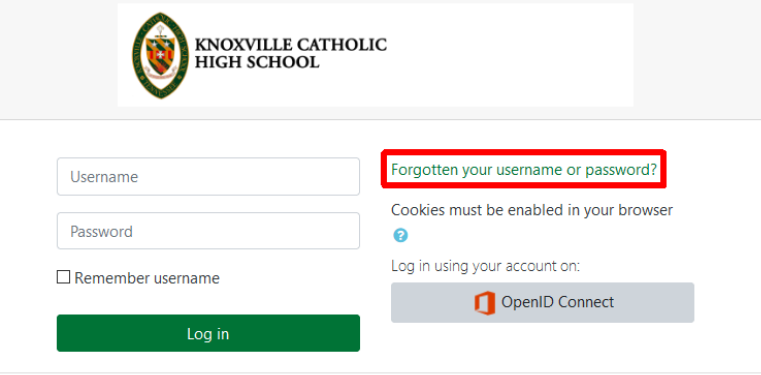

# T<sup>:</sup> Microsoft Teams

Teams provides access to course content, such as homework, lesson plans, and documents. Some teachers post content on Moodle, and some post on Teams. Some may use both resources for different types of content. If the teacher primarily uses Teams to post class content, lesson plans should be located in a section titled "Lesson Plans" (see screenshot below).

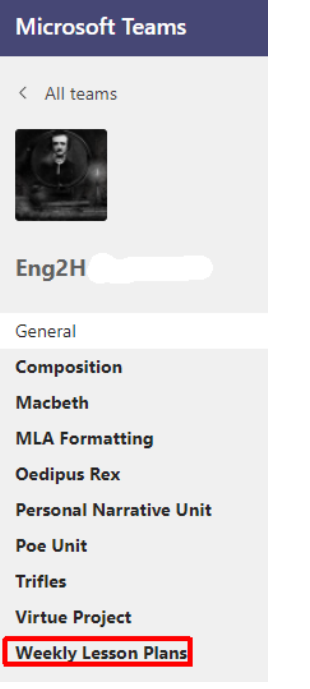

### **Introduction Video:** [Teams Tour](https://youtu.be/0shs9rrFS9s)

**Access:<https://www.office.com/?auth=2&home=1>**

**Logging in:** Obtain login information from your student. After logging in, click on the Teams icon пĦ to access content.

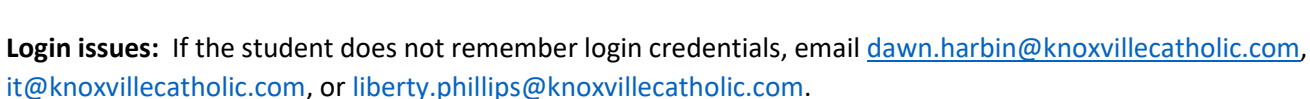